## ROCKY'S RESOURCES: HOW TO... FIND CLASS BUILDINGS

USF is a pretty big campus and can be hard to navigate if you are a new student. But don't worry! The MyUSF Mobile app is a great tool to get you to and from class buildings. Here is the step-bystep on how to use it.

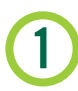

## 1 DOWNLOAD THE APP

You can download the MyUSF Mobile app from your respective app store (Apple, Android, Google, etc.).

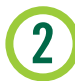

## CLICK "MAPS" TAB

Once you have downloaded and opened the MyUSF Mobile application, click on the Maps section.

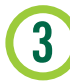

## **INSERT INFORMATION**

After you are in the Maps section, it will ask you to choose the campus you are trying to find the building for and whether you would like to see the buildings and maps or get directions around campus.

USF MAPS: HTTP://WWW.USF.EDU/ADMINISTRATIVE-SERVICES/PARKING/MAPS/

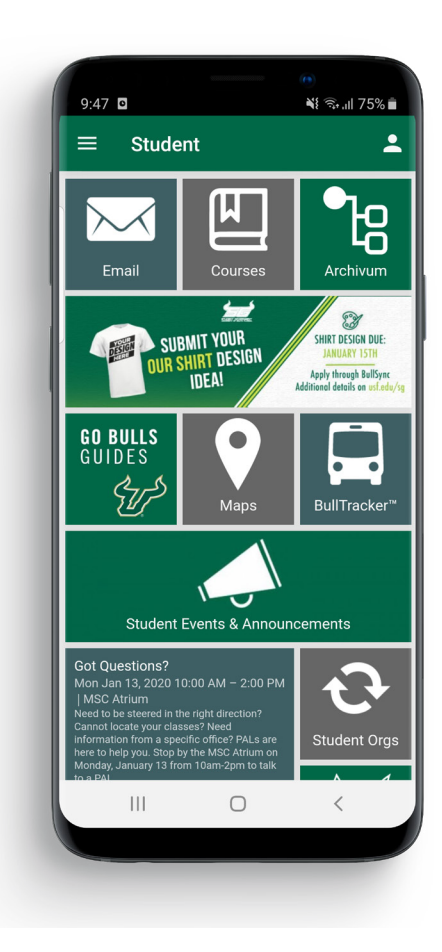